# **macOS - Apple Mail einrichten (Exchange)**

## Zusammenfassung

Einbinden Ihrer Uni-Jena-Mailadresse in Apple Mail unter macOS (IMAP).

Diese Anleitung richtet sich besonders an folgende Zielgruppen:

- **Studierende**
- **Lehrende**
- **Mitarbeitende**

### Voraussetzungen

- ein aktives Nutzerkonto der Universität Jena mit **[Exchange-Postfach](https://wiki.uni-jena.de/pages/viewpage.action?pageId=68788176)** (<https://owa.uni-jena.de>)
- Internetverbindung
- Apple macOS Gerät (iMac, MacBook, ..)

# Universitäts-Mailadresse zu Apple Mail hinzufügen

Navigieren Sie zu:

#### **Systemeinstellungen Passwörter & Accounts Account hinzufügen Exchange**

bzw. (neuere macOS-Versionen):

#### **Systemeinstellungen Internetaccounts Account hinzufügen Exchange**

Tragen Sie nun Name, Mail-Adresse und Passwort ein.

Im Anschluss erscheint die Abfrage nach **Domäne** und **Login-Kürzel**. Die Syntax ist je nach OS Version folgende:

**fsujena\**ab12cde (bitte entsprechend ihres Login-Kürzels anpassen). bzw.: Domain: **fsujena** Benutzername: **ab12cde**

In den Einstellungen für "**Server**" tragen Sie folgendes ein:

**[exchange.rz.uni-jena.de](http://exchange.rz.uni-jena.de)**

In den Systemeinstellungen den Punkt "**Internetkonten**" oder "**Internetaccounts**" anklicken (Alternativ über die Suche -> "Internetkonten" oder "Internetaccounts")

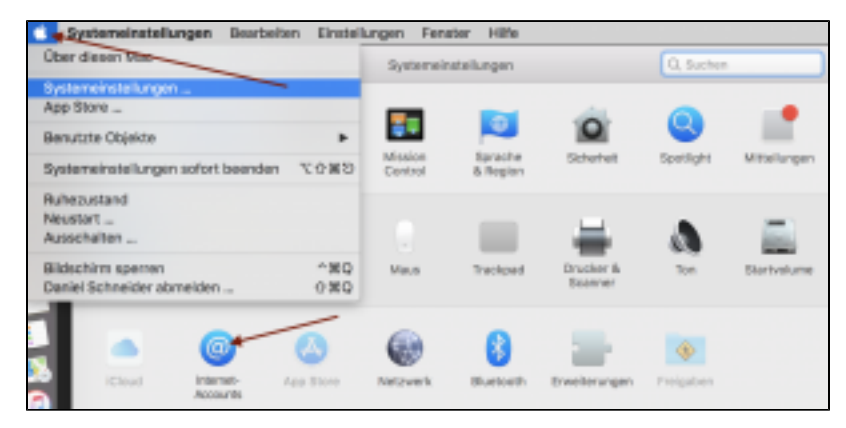

### Nun bitte "**Microsoft Exchange**" auswählen. Im Anschluss geben Sie Ihren Namen und Ihre E-Mail-Adresse an.

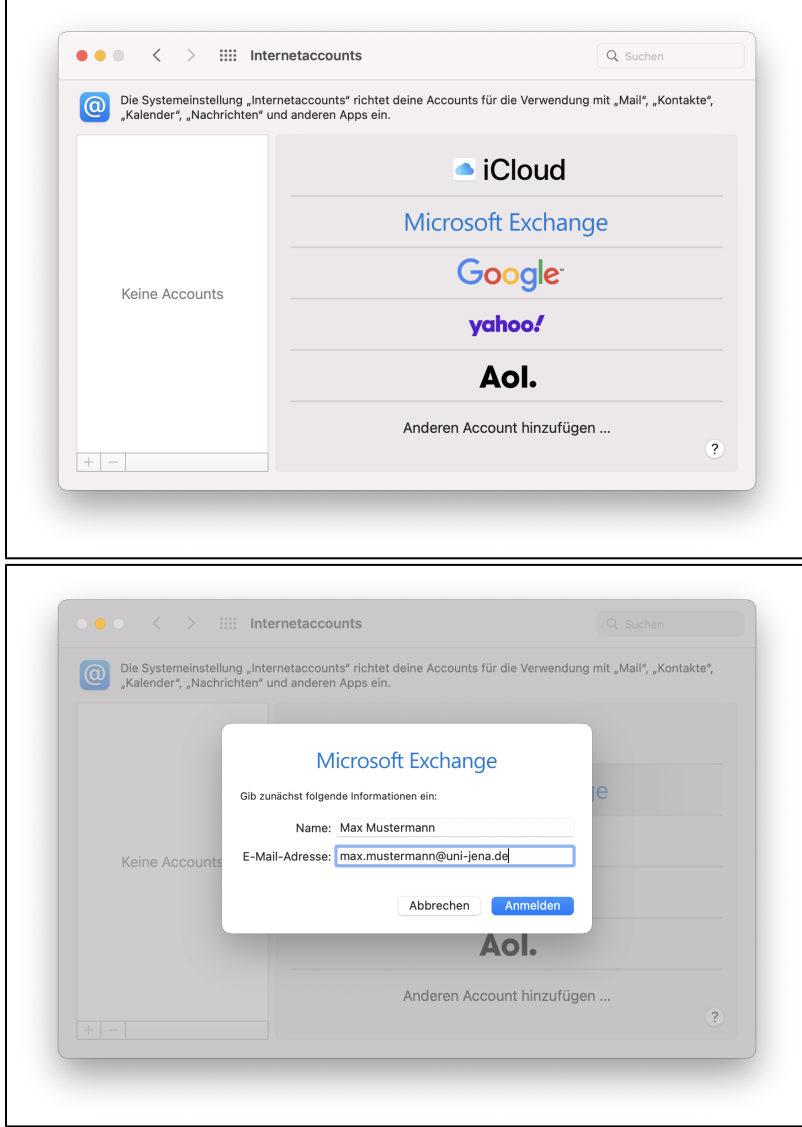

Wählen Sie im folgenden Fenster "**Manuell konfigurieren**".

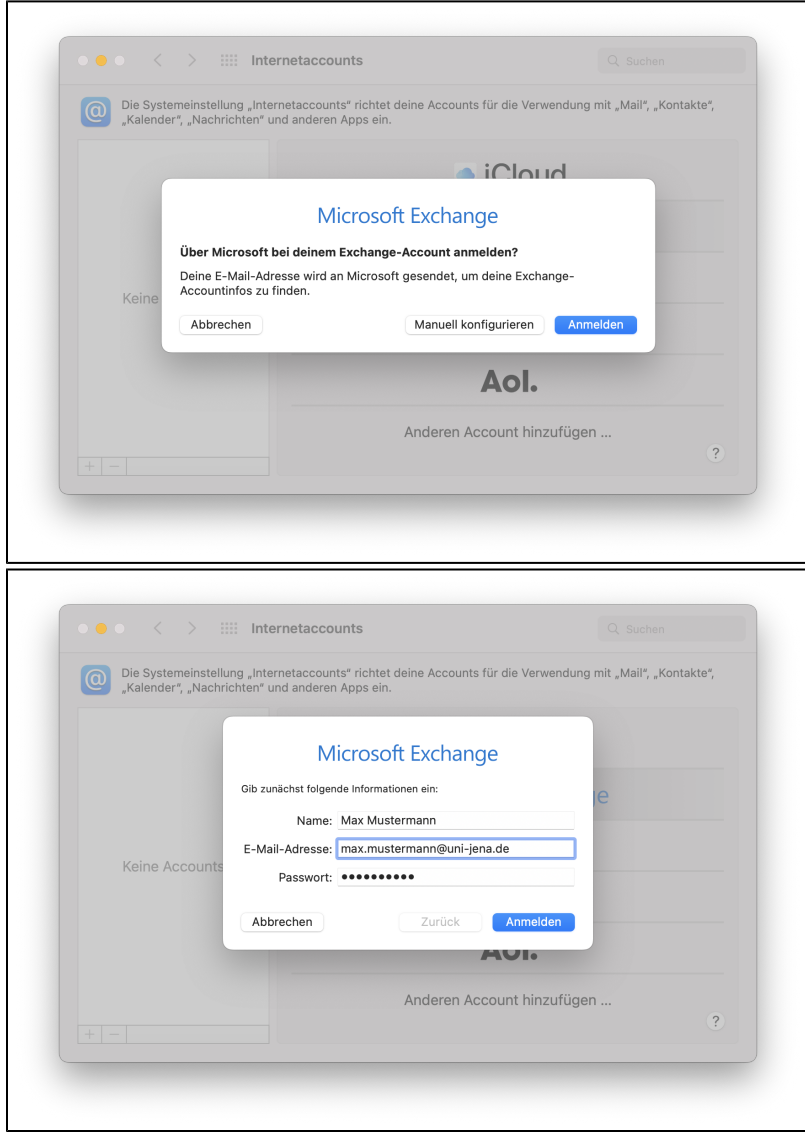

Nach anschließender Passworteingabe schlägt die Anmeldung zunächst fehl. Daher muss jetzt in dem neu eingeblendeten Feld die Domäne und das<br>Login-Kürzel angegeben werden.

FSUJENA\ab12cde

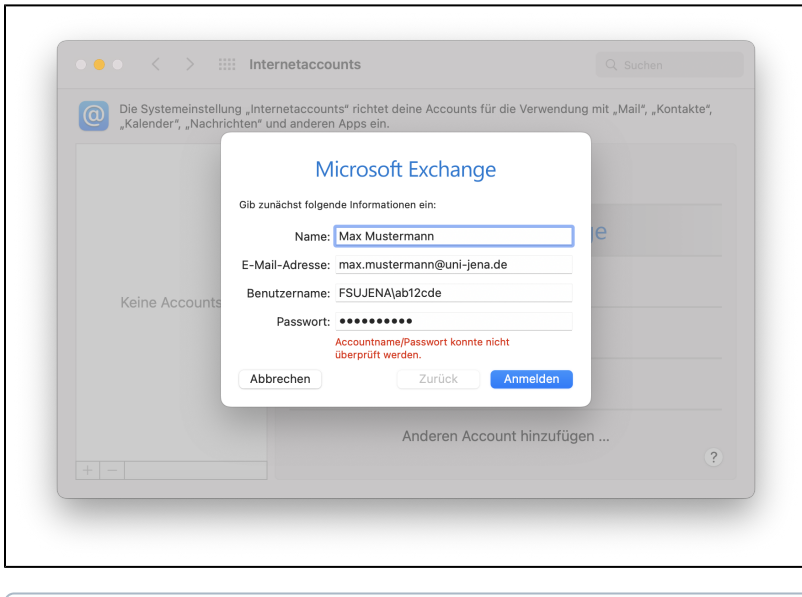

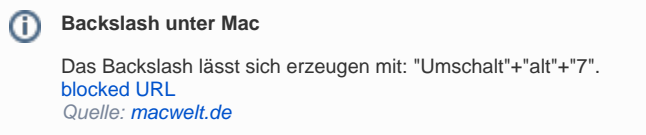

Mit ergänzter Domäne inkl. Login-Kürzel funktioniert die Anmeldung.

### Geben Sie im letzten Schritt an, welche Elemente synchronisiert werden sollen.

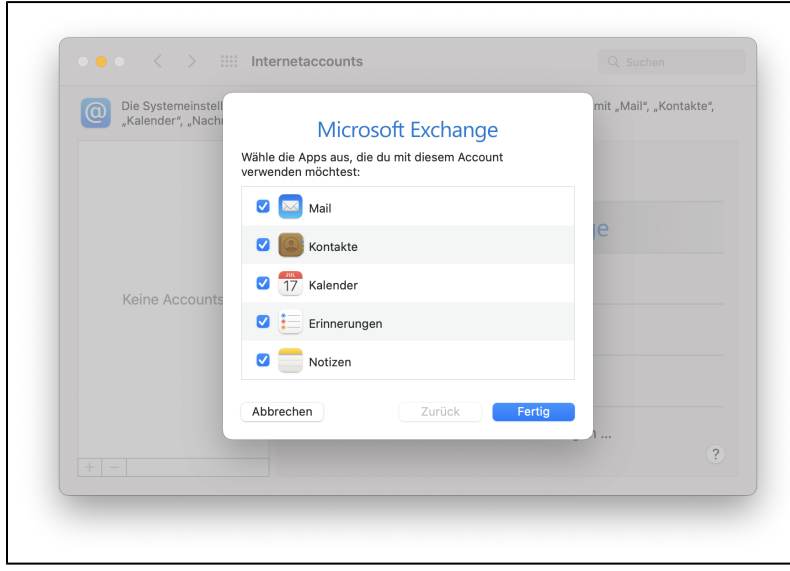

### **Server oder Interne, Externe URL**

Sollte nach dem Server oder einer Internen bzw. Externen URL gefragt werden, tragen Sie **[exchange.rz.uni-jena.de](http://exchange.rz.uni-jena.de)** ein.

Titel: "macOS — Einrichten von Apple-Mail (Exchange)"

Stand: 06.04.2021

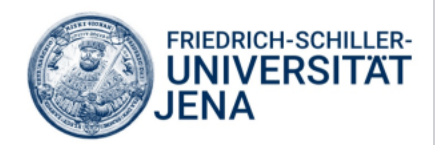